## **Installation and Licensing**

This page provides information on how to get V-Ray for Nuke up and running.

[Download V-Ray for Nuke](https://download.chaosgroup.com/?platform=54&product=47)

## **Installing V-Ray**

The V-Ray installer for Nuke is straightforward and easy to follow. It can be downloaded from the [V-Ray | Downloads](https://download.chaosgroup.com/) section of the [Chaos](http://www.chaosgroup.com) website (please make sure you use your login credentials to ensure access to the download links). Before installing V-Ray, it is recommended to check that your computer meets the [System Requirements](https://docs.chaos.com/display/VRAYNUKE/System+Requirements) for running Nuke with V-Ray. If you would like a step-by-step guide, please check out the [Installation](https://docs.chaos.com/display/VRAYNUKE/Installation) page.

## **Licensing V-Ray**

Once V-Ray is installed you will want to make sure that your V-Ray license is properly configured. The [Set Up V-Ray License](https://docs.chaos.com/display/VRAYNUKE/Licensing) page includes everything you need to get V-Ray licensed and running properly.

## **Setting Up a Render**

Setting up V-Ray as the Nuke renderer is simple. In any render setup, replace the Nuke ScanlineRender node with the [VRayRenderer](https://docs.chaos.com/display/VRAYNUKE/Render+Settings+%7C+VRayRenderer) node, and connect it to the scene and camera.

Below is a simple setup using the VRayRenderer. The [V-Ray for Nuke QuickStart Intro](https://docs.chaos.com/display/VRAYNUKE/Intro+to+V-Ray+for+Nuke+QuickStart) provides additional information for getting started, including creating a comparison scene between the Nuke Scanline renderer and V-Ray renderer.

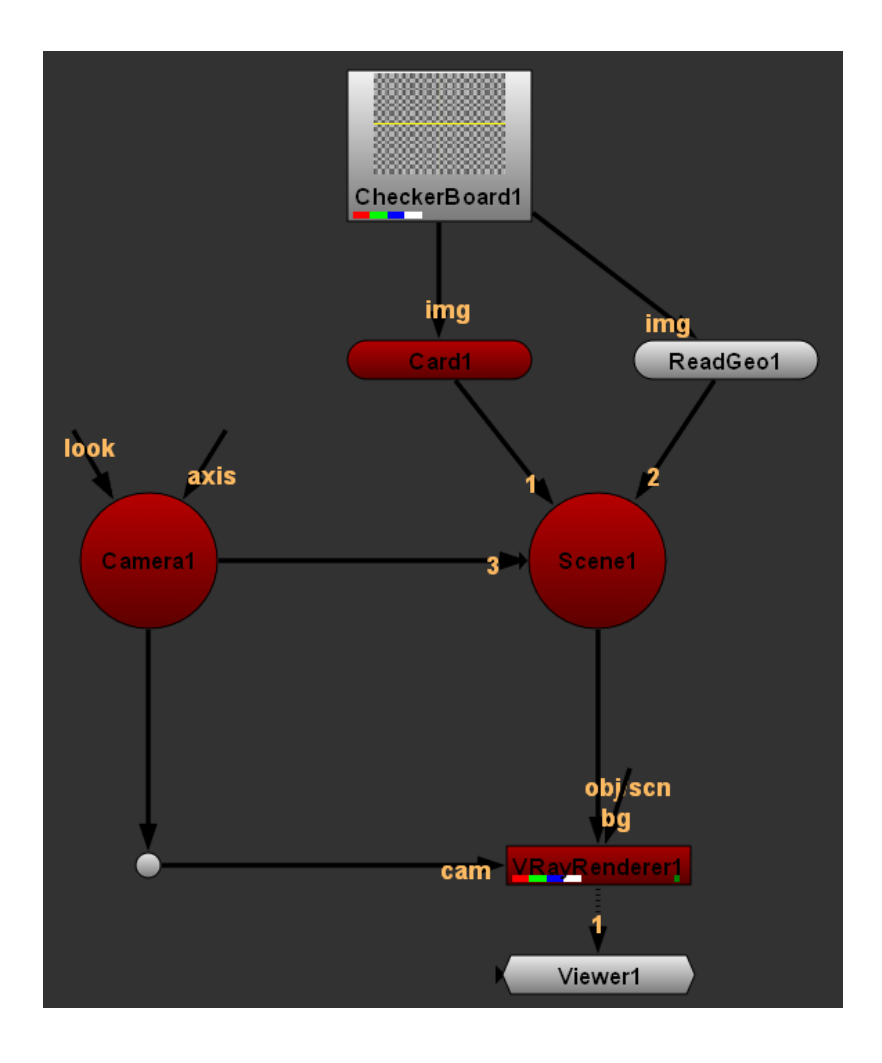